# Instructions for the allocation of language courses

## Please note the conditions for a language course placement in advance:

# This allocation ensures a fair distribution, as all language courses are limited in number of participants.

- 1. The application **must be** for **two** language courses (or two different groups of the same language course), otherwise it is invalid.
- 2. In principle, each student receives only **one** language course allocation.

#### <u>Step 1</u>

- Go to Stud.IP and select "Search".
- Enter e.g. "Business English" as search term and **select any group of the current language courses** (your individual choice within the list will be made later).

| 🟫                                   |                                                                       |
|-------------------------------------|-----------------------------------------------------------------------|
| Global search Course directory Room | Search                                                                |
| Global search                       | Business English<br>Active filters: Semester: SS 2024 m               |
| Result display                      |                                                                       |
| All results                         | Courses                                                               |
| My courses                          | Lecture: Business English 1 - Gruppe 1                                |
| Courses (5)                         | Wed 14:00 - 17:10 (weekly)                                            |
| Persons                             |                                                                       |
| Institutes                          | Lecture: Business English 1 - Gruppe 2<br>Tue 09:40 - 13:00 (weekly)  |
| Files                               | Tue: 07.40 - 13.00 (weekly)                                           |
| Dates                               | Lecture: Business English 2 - Gruppe 1                                |
| Messages<br>Postings                | Mon 14:00 - 17:10 (weekly)                                            |
| Resources                           | Lecture: Business English 2 - Gruppe 2<br>Tue. 14:00 - 17:10 (weekly) |
| Semester                            | Study many International Purisers Earlish Austaurah M/S 20/21         |
|                                     | Study group: International Business English - Austausch WS 20/21      |

#### <u>Step 2</u>

Now select "Go to course":

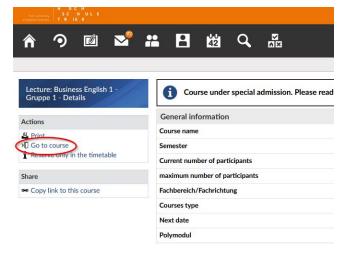

### <u>Step 3</u>

- Now select exactly two language courses one after the other from the list of language courses (on the left) and drag them with the mouse ("drag and drop") into the right area under "Selected courses". Applications for more or less than two language courses are invalid!
- **Check if the prioritization order is as desired**, otherwise change the order (this can be adjusted until the application deadline!).
- Click on "Save" and then "Close"!

| Lecture: Business English 1 - Gruppe 1 - Enrolment                                                                                                    |                                                              |  |  |  |
|----------------------------------------------------------------------------------------------------|--------------------------------------------------------------|--|--|--|
| <ul> <li>Seats in this course are assigned automatically.</li> <li>The course is part of an admission with 4 courses. You may enrol to 1. Your priorities will be accounted for.</li> <li>Date of assignment: 04/04/24 16:00:00</li> </ul> |                                                              |  |  |  |
| Drag and drop your choice to the right side and sort them by priority (most desired at the top). You can drag more cou<br>Available courses                                                                                                | ses than you really want to participate in. Selected courses |  |  |  |
| Filter                                                                                                    | Filter                                                       |  |  |  |
| Business English 2 - Gruppe 1 🛈                                                                                                    | 1. Business English 1 - Gruppe 1 ①                           |  |  |  |
| Business English 2 - Gruppe 2 🛈                                                                                                    | 2. Business English 1 - Gruppe 2 🛈                           |  |  |  |

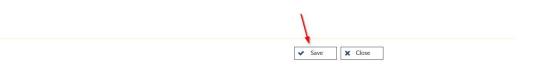

#### <u>Step 4</u>

- Check under "Courses" that exactly two language courses are listed under "Entries on registration and waiting list ".

| Ther Junversity<br>of Applied Sciences<br>TRIER |              |                                        |                 |
|-------------------------------------------------|--------------|----------------------------------------|-----------------|
| ↑                                               |              | άġ Q                                   |                 |
| My courses My study groups My institutes        | Export       |                                        |                 |
| My courses                                      | Entries on r | registration ar                        | nd waiting list |
| Current courses                                 |              | sh 1 - Gruppe 1<br>Imission set "Sprac | then_SoSe_2024" |
| Archived courses Semester filter                |              | sh 1 - Gruppe 2<br>Imission set "Sprac | then_SoSe_2024" |
| SS 2024 ~                                       |              |                                        |                 |

For inquiries:MichaelZiegelmayer(mailto:m.ziegelmayer@hochschule-trier.de)